# cEdge와 vManage 간에 파일 전송

## 목차

소개 사전 요구 사항 요구 사항 사용되는 구성 요소 배경 정보 vManage CLI를 통해 cEdge에서 파일 복사 옵션 1. CLI 보기 옵션 2. vShell CLI 다음을 확인합니다. vManage CLI를 통해 cEdge로 파일 전송 옵션 1. CLI 보기 옵션 2. vShell CLI 다음을 확인합니다. vManage에서 로컬 컴퓨터로 파일 복사 옵션 1. Linux/Mac 터미널 옵션 2. FileZilla 또는 기타 FTP 또는 SFTP 클라이언트 관련 정보

## 소개

이 문서에서는 CLI를 통해 원격 cEdge와 로컬 vManage 간에 파일을 전송하는 방법에 대해 설명합 니다.

기고자: Eric Garcia Guzman, Cisco TAC 엔지니어

## 사전 요구 사항

### 요구 사항

다음 주제에 대한 지식을 보유하고 있으면 유용합니다.

- Cisco SD-WAN(Software-defined Wide Area Network)
- 기본 Linux

### 사용되는 구성 요소

이 문서는 다음 소프트웨어 및 하드웨어 버전을 기반으로 합니다.

• cEdge 버전 17.5.1

• vManage 버전 20.5.1

이 문서의 정보는 특정 랩 환경의 디바이스를 토대로 작성되었습니다. 이 문서에 사용된 모든 디바

이스는 초기화된(기본) 컨피그레이션으로 시작되었습니다. 현재 네트워크가 작동 중인 경우 모든 명령의 잠재적인 영향을 미리 숙지하시기 바랍니다.

## 배경 정보

CLI를 통해 원격 cEdge와 로컬 vManage 간에 다음 두 가지 방법으로 파일을 전송할 수 있습니다.

- 원격 cEdge에서 로컬 vManage 파일 시스템으로 파일 검색
- vManage에서 vManage를 통해 cEdge로 파일 푸시

한 위치에서 다른 위치로 파일을 전송하려면 어려운 작업이 됩니다. 가장 일반적인 이유는 다음과 같습니다.

- 외부에서 cEdge 파일 시스템에 액세스할 수 없음
- 사용 가능하거나 연결할 수 있는 FTP/TFTP/SFTP가 없습니다.
- USB 또는 대용량 스토리지에 파일을 직접 복사하기 위해 라우터에 물리적으로 액세스할 수 없 음

그러나 SD-WAN 솔루션은 제어 연결을 사용하여 vManage와 원격 cEdge 간에 파일을 안전하게 복 사할 수 있는 기능을 제공합니다.

cEdge bootflash 파일 시스템에서 vManage의 로컬 사용자 홈 디렉터리로 또는 그 반대로 전송할 수 있습니다. 파일의 예는 다음과 같습니다.

- 관리자 기술
- Cisco IOS® XE 이미지
- Bin 추적 로그
- 패킷 캡처
- 텍스트 파일

vManage는 Viptela OS를 실행하며 CLI에서 두 가지 모드를 갖습니다.

- 비디오 CLI: 모든 비디오 기능 포함
- vShell: 디바이스의 UNIX 셸

### vManage CLI를 통해 cEdge에서 파일 복사

참고: 이 섹션에서는 vManage에서 원격 cEdge에서 vManage 로컬 디렉토리로 파일을 검색 하도록 모든 명령을 실행합니다.

### 옵션 1. CLI 보기

#### 명령 구문:

명령을 cEdge 0에서 netconf 포트를 사용하여 cEdgeSystemIP에서 destination\_directory\_in\_vManage로 source\_file\_name을 cEdge 사용자 이름으로 검색합니다. vManage CLI에 연결하고 VPN 0에서 SCP(Secure Copy Protocol) 명령과 함께 명령을 실행하여 복 사본을 시작합니다.

vmanage# request execute vpn 0 scp -P 830 admin@192.168.10.1:/bootflash/vmanage-admin/cEdge-20211229-023316-admin-tech.tar.gz /home/admin/ The authenticity of host '[192.168.10.1]:830 ([192.168.10.1]:830)' can't be established. RSA key fingerprint is SHA256:R8KekCx/giwjCqR5woDm+sodjF5kvU7QxnUexoE1xAw. Are you sure you want to continue connecting (yes/no/[fingerprint])? yes Warning: Permanently added '[192.168.10.1]:830' (RSA) to the list of known hosts. admin@192.168.10.1's password: cEdge-20211229-023316-admin-tech.tar.gz 100% 13MB 4.8MB/s 00:02

#### 옵션 2. vShell CLI

예:

vManage CLI에 연결하고 모드를 vShell로 변경하고 SCP 명령을 Linux 형식으로 실행합니다.

vmanage# vshell vmanage:~\$ scp -P 830 admin@192.168.10.1:/bootflash/vmanage-admin/cEdge-20211229-023316-admintech.tar.gz /home/ericgar/ admin@192.168.10.1's password: cEdge-20211229-023316-admin-tech.tar.gz 100% 13MB 4.7MB/s 00:02

### 다음을 확인합니다.

vManage에서 Viptella CLI에서 vShell로 모드를 변경하고 파일이 올바르게 복사되었는지 확인합니 다.

vmanage# vshell vmanage:~\$ ls -l total 12976 -rw------- 1 ericgar users 13285905 Dec 29 21:21 cEdge-20211229-023316-admin-tech.tar.gz

## vManage CLI를 통해 cEdge로 파일 전송

참고: 이 섹션에서는 vManage 로컬 디렉토리에서 원격 cEdge 스토리지로 파일을 전송하기 위해 vManage에서 모든 명령이 실행됩니다.

명령 구문:

이 명령은 다음으로 읽습니다. VPN 0의 netconf **포트를 사용하여 source\_file\_name을** 사용자 이름 을 사용하여 cEdgeSystemIP에서 /bootflash/vmanage-admin/로 복사합니다.

request execute vpn 0 scp -P 830 <source\_file\_name> username@cEdgeSystemIP:/bootflash/vmanageadmin/

### 옵션 1. CLI 보기

예:

vManage CLI에 연결하고 Viptela 요청을 실행하여 VPN 0에서 SCP 구문과 함께 명령을 실행하여

#### 복사본을 시작합니다.

vmanage# request execute vpn 0 scp -P 830 /home/admin/packet\_capture\_cEdge.pcap admin@192.168.10.1:/bootflash/vmanage-admin/ admin@192.168.10.1's password: packet\_capture\_cEdge.pcap 100% 13MB 3.8MB/s 00:03

#### 옵션 2. vShell CLI

예:

vManage CLI에 연결하고 모드를 vShell로 변경하고 Linux 형식으로 SCP 복사본을 실행합니다.

vmanage# vshell vmanage:~\$ scp -P 830 /home/ericgar/packet\_capture\_cEdge.pcap admin@192.168.10.1:/bootflash/vmanage-admin/ admin@192.168.10.1's password: packet\_capture\_cEdge.pcap 100% 13MB 3.8MB/s 00:03

### 다음을 확인합니다.

cEdge CLI에 연결하고 bootflash/vmanage-admin/의 내용을 표시하여 파일이 올바르게 복사되었는 지 확인합니다.

cEdge#dir bootflash:/vmanage-admin/ Directory of bootflash:/vmanage-admin/

1498499 -rw- 13285905 Dec 29 2021 16:29:27 -06:00 packet\_capture\_cEdge.pcap

참고: cEdge의 대상 디렉토리는 항상 bootflash:vmanage-admin이어야 합니다. 이 디렉토리 는 전송에 대한 쓰기 권한을 가져야 하므로 그렇지 않으면 전송이 실패합니다.

vmanage# request execute vpn 0 scp -P 830 /home/admin/packet\_capture\_cEdge.pcap admin@192.168.10.1:/bootflash/ admin@192.168.10.1's password: scp: /bootflash//packet\_capture\_cEdge.pcap: Permission denied

참고: 루트 부트플래시 또는 다른 디렉토리에 파일이 필요한 경우 명령을 사용하여 파일을 직 접 이동할 수 없습니다. 대신 파일을 원하는 대상에 복사한 다음 원래 대상을 삭제합니다.

## vManage에서 로컬 컴퓨터로 파일 복사

### 옵션 1. Linux/Mac 터미널

명령 구문:

명령은 다음과 같이 읽습니다. vManage **사용자 이름**을 사용하여 vManage에서 local\_destination\_path로 source\_file\_name을 복사합니다.

### 예:

로컬 Linux/Mac 터미널에 연결하고 SCP 명령을 실행하여 파일을 원하는 디렉토리에 복사합니다.

adminIT@cisco:~\$ scp admin@10.88.244.25:packet\_capture\_cEdge.pcap /Users/adminIT/Downloads/ viptela 20.5.1

Password:

packet\_capture\_cEdge.pcap 100% 13MB 3.6MB/s

참고: 가져올 파일은 사용자 홈 디렉토리에 있는 것이 좋습니다. 그렇지 않으면 디렉토리 권한 을 확인해야 합니다.

#### 옵션 2. FileZilla 또는 기타 FTP 또는 SFTP 클라이언트

연결 대상:

- 프로토콜 또는 포트 22로 SFTP 사용
- vManage URL, Public IP 또는 Private IP(vManage가 On-Prem인 경우)
- 유효한 사용자 이름 및 암호 사용

오른쪽에 vManage 사용자 홈 디렉토리의 파일이 나열됩니다. 이미지에 표시된 것처럼 파일을 전송 할 왼쪽 로컬 대상으로 드래그 앤 드롭하면 됩니다.

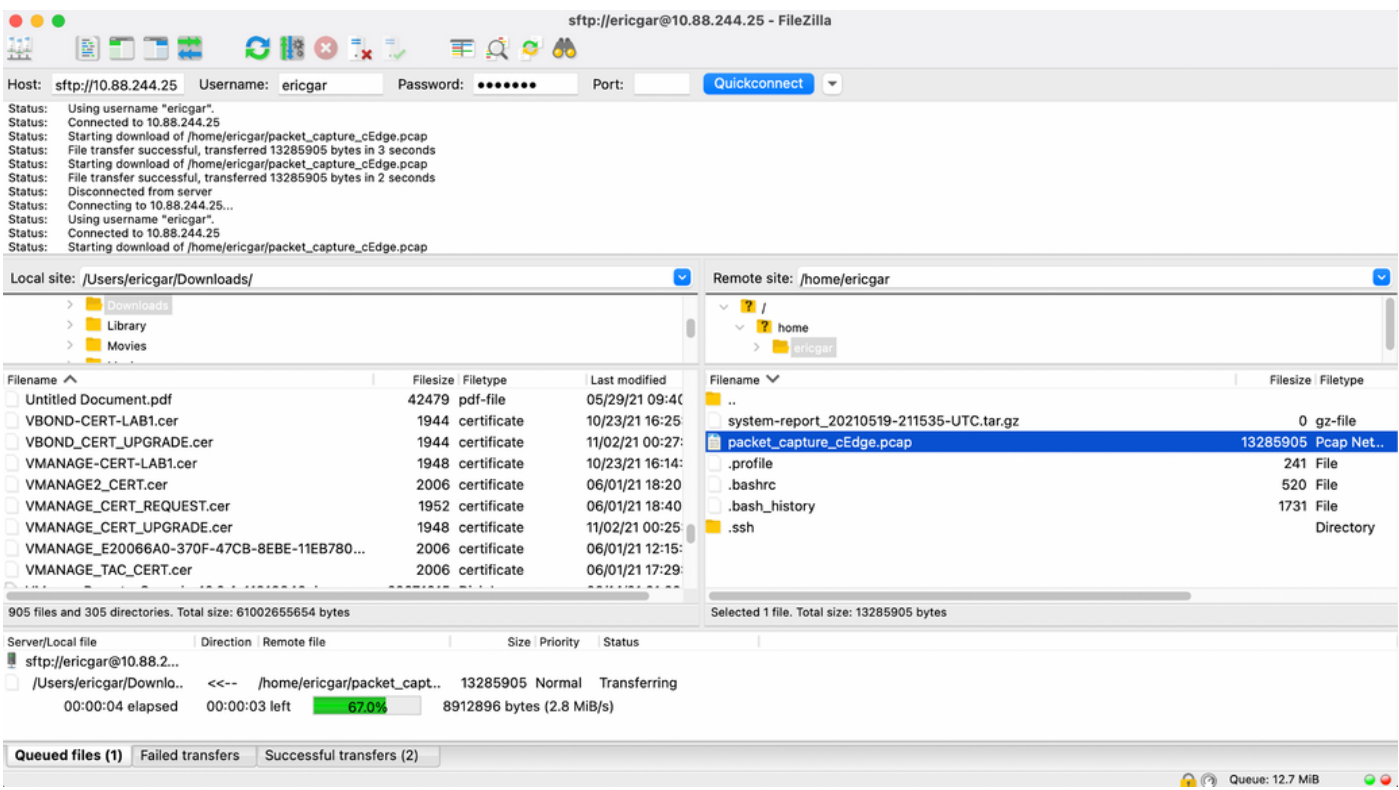

## 관련 정보

- [vEdge와 vManage 간에 파일 전송](https://www.cisco.com/c/ko_kr/support/docs/routers/vedge-router/217948-transfer-files-between-a-vedge-and-vmana.html)
- [기술 지원 및 문서 − Cisco Systems](https://www.cisco.com/c/ko_kr/support/index.html)